# Communication Scientifique – M2 MIV Introduction au  $\cancel{\text{MTF}}$ X

#### M. Bailly-Bechet, d'après un document de S. Charles

Université Claude Bernard Lyon 1 Laboratoire de Biométrie et Biologie Evolutive Bât. Mendel 2ème étage, côté rouge

Document disponible à : <http://pbil.univ-lyon1.fr/members/mbailly>

 $A \oplus A \times A \oplus A \times A \oplus A$ 

<span id="page-0-0"></span> $200$ 

**ALCOHOL:** 

There is nothing more necessary for promoting the improvement of Philosophical Matters, than the communicating to such, as apply their Studies and Endeavours that way

H. Oldenburg, editor of the first scientific periodical in english, 1665.

4 17 18

∢ 何 ▶ ( ヨ ▶ ( ヨ ▶

#### [Introduction](#page-2-0)

[Premiers pas](#page-9-0) Listes, tableaux, figures... [Mathématiques](#page-32-0) [Bibliographie](#page-39-0)

### Table des matières

#### [Introduction](#page-2-0)

[Mathématiques](#page-32-0)

 $\leftarrow$   $\Box$   $\rightarrow$ 

<span id="page-2-0"></span> $\langle \overline{A} \rangle$   $\rightarrow$   $\langle \overline{A} \rangle$   $\rightarrow$   $\langle \overline{A} \rangle$ 

### Introduction

TEX est un logiciel d'édition développé par Donald KNUTH, puis modifié par Leslie LAMPORT (LATEX) permettant de produire des documents de qualité digne de la publication professionnelle.

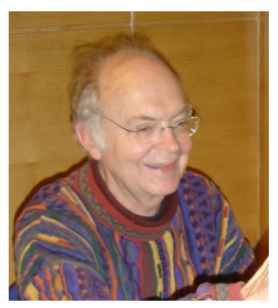

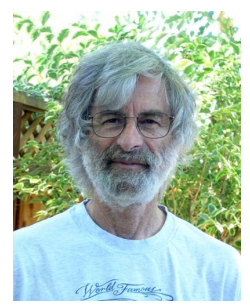

Donald Knuth Leslie Lamport イロメ イ母メ イヨメ イ

つへへ

# **LATEX vs WYSIWYG**

- I LATEX est un logiciel libre, comme LibreOffice;
- ▶ La gestion de la bilbiographie est intégrée;
- ▶ L'écriture de belles formules mathématiques est facile;
- ▶ Le formatage est semi-automatisé, ce qui permet de se concentrer sur le contenu;
- ▶ Les documents édités en LATEX sont d'une qualité typographique professionnelle.

Il y a quelques défauts. Le principal, pour traduire l'introduction de T. Oetiker<sup>1</sup>, est que *"votre hamster, malgré des premiers pas* encourageants, ne sera peut être jamais capable de comprendre pleinement le concept de Balise Logique".

 $1$ The "not so short introduction to LATEX" つくい <marc.baillybechet@gmail.com> [Introduction au L](#page-0-0)ATEX

# Ecrire du LATFX

Sous linux, on peut utiliser :

- $\blacktriangleright$  le logiciel gratuit texmaker: [http://www.xm1math.net/texmaker/index\\_fr.html](http://www.xm1math.net/texmaker/index_fr.html)
- $\triangleright$  ou bien le logiciel Kile: <http://kile.sourceforge.net/>
- $\triangleright$  ou encore Emacs,
- $\blacktriangleright$  et bien d'autres.

4 17 18

∢何 ▶ ∢ ヨ ▶ ∢ ヨ ▶

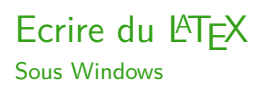

- $\blacktriangleright$  Installer MikTeX <http://miktex.org/> <http://fr.wikipedia.org/wiki/MiKTeX>
- $\blacktriangleright$  Installer Texmaker [http://www.xm1math.net/texmaker/index\\_fr.html](http://www.xm1math.net/texmaker/index_fr.html)

Il vous faut les deux, car MikTeX est une version du programme LATEX, tandis que Texmaker est simplement un éditeur contenant plein de fonctions utiles (mais qui sous Linux est livré avec le programme  $\text{ATT}X$ ...)!

∢ロ ▶ ∢何 ▶ ∢ ヨ ▶ ∢ ヨ ▶ .

# Les fichiers LATEX

LATEX est un langage de programmation, qui génère plusieurs types de fichiers. On trouve des fichiers:

- .tex Ce sont les fichiers contenant toutes les commandes que vous allez taper, i.e les fichiers sources;
- .dvi C'est le résultat de la compilation standard de vos commandes – quasiment plus utilisé aujourd'hui;

∢何 ▶ ∢ ヨ ▶ ∢ ヨ ▶

 $299$ 

.ps ou .pdf Il s'agit des fichiers destinés à la publication, après conversion depuis le .dvi;

.bib et .bbl Ces fichiers servent à la gestion de la bibliographie;

.aux, .toc, .idx Ces fichiers sont utilisés par LAT<sub>F</sub>X pour gérer les références dans votre document.

## Configurer l'éditeur

▶ On peut écrire du LATEX dans un simple éditeur de texte, et compiler dans un terminal Linux.

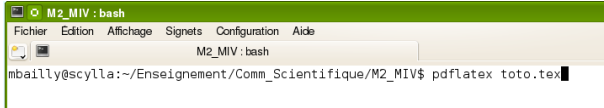

▶ On peut aussi décider que la machine a vapeur, c'est bien, mais un peu dépassé: dans ce cas on va configurer un éditeur spécialisé (Kile, TeXmaker) pour faire l'étape de compilation directement, avoir de la coloration syntaxique, des suggestions de code, etc. . .

<span id="page-8-0"></span> $\Omega$ 

## Table des matières

[Premiers pas](#page-9-0)

[Mathématiques](#page-32-0)

 $\leftarrow$   $\Box$   $\rightarrow$ 

<span id="page-9-0"></span> $\langle \overline{A} \rangle$   $\rightarrow$   $\langle \overline{A} \rangle$   $\rightarrow$   $\langle \overline{A} \rangle$ 

#### Document latex minimal

\documentclass{article}

\begin{document} Tout ce que je veux afficher dans mon document \end{document}

メラト メミトメミト

**ALCOHOL:** 

 $2Q$ 

### Un premier essai: compilation

- ▶ Avant toute chose, enregistrer votre fichier source au format xxx.tex
- ► Compilez le pour en faire un fichier DVI avec la commande Latex puis. . .
- $\triangleright$  Transformez votre fichier DVI en PDF avec le convertisseur approprié. . .
- ▶ Ou bien compilez directement en PDF avec la commande PDFLatex.
- $\triangleright$  Visualiser votre fichier  $xxx.pdf$  en double cliquant dessus.

*同* ▶ ( ヨ ▶ ( ヨ ▶

つくい

### Différents types de documents

- report : petits documents  $(1 \text{ ou } 2 \text{ pages})$
- $\triangleright$  article : rapports courts, articles de revues, ...
- book : documents très longs (livres, thèses, ...)
- $\blacktriangleright$  letter : rédiger des lettres
- **Deamer : pour faire des présentations avec des slides**

Le choix d'un style détermine certaines caractéristiques du document comme par exemple la taille des titres, les commandes de sectionnement autorisées ou encore les indentations. Chaque style admet un certain nombre d'options qui permettent de préciser par exemple la taille par défaut des caractères.

- ∢ 何 ▶ -∢ ヨ ▶ -∢ ヨ ▶ -

## Encodage et autres subtilités

Tous vos documents devront indiquer, avant le \begin{document}:

 $\triangleright$  quel encodage utiliser (utf8 par défaut): \usepackage[T1]{fontenc} \usepackage[utf8]{inputenc}

 $\blacktriangleright$  quelle langue utiliser:

\usepackage[francais]{babel}

Pour écrire des symboles accentués spéciaux, vous pouvez faire cela:

\'e ou \'a ou \c{c} ou \"\o

pour coder respectivement

```
\acute{\text{e}} ou à ou \ddot{\text{e}} ou \ddot{\text{e}}.
```
つくい

#### Un deuxième essai : code source

```
\documentclass[12pt]{article}
\usepackage[T1]{fontenc}
\usepackage[utf8]{inputenc}
```

```
\begin{document}
\section{Premier essai}
Bonjour tout le monde. Je parle et écris français. Et je sais
tout seul quand passer à la ligne\ldots
Je m'essaie au \LaTeX.
```
Pour l'instant, tout va bien !

```
\subsection{La suite}
Passons à la suite.
\end{document}
```
 $\sqrt{2}$  )  $\sqrt{2}$  )  $\sqrt{2}$  )

4 17 18

#### Premier essai : aperçu

#### $\mathbf{1}$ Premier essai

Bonjour tout le monde. Je parle et écris français. Et je sais tout seul quand passer à la ligne... Je m'essaie au ETFX.

Pour l'instant, tout va bien !

#### 1.1 La suite

Passons à la suite.

 $\left\{ \begin{array}{ccc} 1 & 0 & 0 \\ 0 & 1 & 0 \end{array} \right.$  ,  $\left\{ \begin{array}{ccc} \frac{1}{2} & 0 & 0 \\ 0 & 0 & 0 \end{array} \right.$ 

### Sectionnement et Style

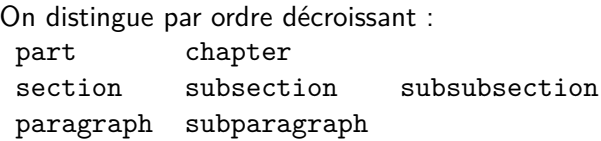

La numérotation est automatique. Il est possible de l'enlever en rajoutant **\***:

\section{Section avec numérotation} \section\*{Section sans numérotation}

Que se passe-t-il si on alterne les sections numérotées et non-numérotées?

*同* ▶ ( ヨ ▶ ( ヨ ▶

## Style de caractères

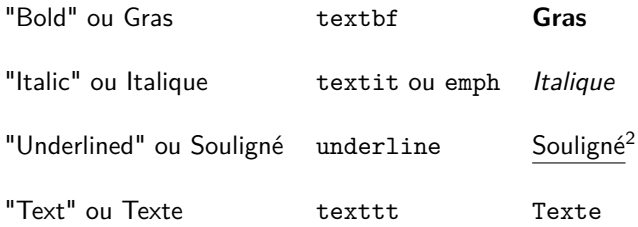

<span id="page-17-0"></span>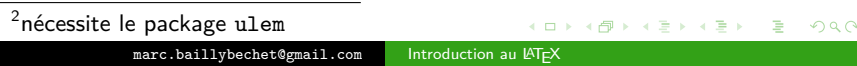

## Faire un titre

```
Instructions title, author, date et abstract.
Puis instruction maketitle.
```

```
\documentclass[11pt,twocolumn,a5paper]{article}
\usepackage[francais]{babel}
\usepackage[T1]{fontenc}
\usepackage[utf8]{inputenc}
\begin{document}
\title{Un titre quelconque}
\author{Peu Importe}
\date{\today}
\maketitle
\abstract{Ceci est un r\'esum\'e de ce superbe document}
\section{Le canard \'etait toujours vivant}
Il \'etait une fois un canard qui vivait toujours assez bien.
Ajoutez du texte ici
\end{document}
```
Pour vous rendre compte du rôle de l'option twocolumn, agrandissez ce document en y ajoutant une [pa](#page-17-0)g[e](#page-19-0) [d](#page-17-0)[e](#page-18-0) [te](#page-19-0)[x](#page-8-0)[t](#page-9-0)[e](#page-22-0)[.](#page-23-0)

<span id="page-18-0"></span> $QQ$ 

#### Faire un titre : Aperçu

#### Un titre quelconque

Peu Importe

17 août 2012

#### Résumé

Ceci est un résumé de ce superbe document

#### 1 Le canard était toujours vivant

Il était une fois un canard qui vivait toujours assez bien. "Canard" est un terme générique qui désigne des oiseaux aquatiques, aux pattes palmées et au bec caractéristique, domestiqués ou non. Ils font pour plupart partie de la famille des anatidés. Ce mot désigne des espèces qui ne portent pas nécessairement un nom vernaculaire contenant le terme canard. En effet, certaines espèces qualifiées de canards sont désignées par des noms vernaculaires comportant des termes comme dendrocygnes, sarcelles, tadornes ou brassemers. Le canard le plus connu du grand public est le Canard colvert dont sont issus de nombreux canards domestiques.

<span id="page-19-0"></span>! ▶ ㅋ 로 ▶ ㅋ 로 ▶

## Haut et bas de page

Ils sont gérés automatiquement par LATEX. Mais si vous voulez les modifer, vous pouvez utiliser le package fancyhdr:

```
\documentclass[11pt]{article}
\usepackage{fancyhdr}
\pagestyle{fancy}
\begin{document}
\lhead{haut de page gauche} \chead{haut de page centre}
\rhead{haut de page droit}
\lfoot{Pied de page gauche} \cfoot{Pied
de page centre} \rfoot{Pied de page droit}
\newpage
Bla Bla Bla ...
\end{document}
```
L'instruction thepage incluse dans les pieds de page permet de mettre permet d'indiquer les numéros de page.

イロト イ押 トイヨ トイヨ トー

#### Haut et bas de page

haut de page gauche haut de page centre haut de page droit

Bla Bla Bla ...

Pied de page gauche

Pied de page centre

Pied de page droit

B

 $299$ 

メロメメ 御 メメ きょく ミメー

#### Notes de bas de page

Vous pouvez insérer une note de base de page dans votre document avec la commande \footnote{}. Essayez par exemple:

Ici on parle du cas du c $\ell$ 'el $\ell$ 'ebre Claude Bernard\footnote{m\'edecin et fondateur de la m\'edecine exp\'erimentale} qui a par la suite donn\'e son nom \'a l'UCBL.

<span id="page-22-0"></span> $\langle \overline{A} \rangle$   $\rightarrow$   $\langle \overline{A} \rangle$   $\rightarrow$   $\langle \overline{A} \rangle$ 

#### Table des matières

[Listes, tableaux, figures. . .](#page-23-0)

[Mathématiques](#page-32-0)

 $\leftarrow$   $\Box$   $\rightarrow$ 

<span id="page-23-0"></span> $\langle \overline{A} \rangle$   $\rightarrow$   $\langle \overline{A} \rangle$   $\rightarrow$   $\langle \overline{A} \rangle$ 

### Les environnements les plus utilisés

Différents environnements permettent de structurer un document, nous allons détailler les principaux:

- $\blacktriangleright$  Les listes
- $\blacktriangleright$  Les tableaux
- $\blacktriangleright$  Les figures
- $\blacktriangleright$  Les environnements mathématiques
- $\blacktriangleright$  La bibliographie

Un environnement se commence toujours par

\begin\{environnement} et se fini par \end{environnement}.

 $\langle \bigcap \mathbb{P} \rangle$   $\rightarrow$   $\langle \bigcap \mathbb{P} \rangle$   $\rightarrow$   $\langle \bigcap \mathbb{P} \rangle$ 

### Présenter des cas : les listes

Les listes se déclarent dans un environnement avec un begin et un end dont l'intitulé dépend du type de liste que vous voulez générer: \begin{enumerate} Exemple de liste avec enumerate : \item blabla 1. blabla \item blabla \item blabla 2. blabla \end{enumerate} 3. blabla Exemple de liste avec itemize : \begin{itemize} \item blabla • blabla \item blabla • blabla \item blabla • blabla \end{itemize} Exemple de liste avec description : \begin{description} cas 1 blabla \item[cas 1] blabla \item[cas 2] blabla cas 2 blabla \item[cas 3] blabla cas 3 blabla \end{description} イロメ イ押メ イヨメ イヨメ

<marc.baillybechet@gmail.com> [Introduction au L](#page-0-0)ATEX

 $QQ$ 

### Les tableaux

Environnements table et tabular.

```
\begin{table}
\begin{tabular}{|l|cc|}
OS & Plateforme & Part des serveurs http \\
\hline
Unix k Toutes k 32\% \\
Linux k Toutes k 26\% \\
Windows NT k Intel k 23\% \\
\end{tabular}
\caption{Ceci est un tableau présentant la part des serveurs
occupés par chaque système d'exploitation.}\label{tab_serveur}
\end{table}
```
Ici, je fais référence à mon tableau \ref{tab\_serveur}

イロト イ何 トイヨ トイヨ トー

#### Un exemple de tableau

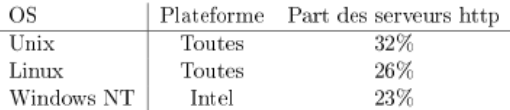

Table 1: Ceci est un tableau présentant la part des serveurs occupés par chaque système d'exploitation

Ici je fais référence à mon tableau 1.

 $A \oplus A \rightarrow A \oplus A \rightarrow A \oplus A$ 

4 0 8

#### Des tableaux pour tout

On peut se servir de tableaux pour faire toutes sortes de présentations. Par exemple, pour une question à choix multiples, on peut procéder comme suit:

```
Vous \text{ }tes pour l'abolition des betteraves \text{ }a la cantine:
\begin{tabular}{ccc}
$\bigcirc$ Oui & $\bigcirc$ Non & $\bigcirc$ Ne sait pas\\
\end{tabular}
```
Vous êtes pour l'abolition des betteraves à la cantine:  $\bigcirc$  Oui  $\bigcirc$  Non  $\bigcirc$  Ne sait pas

∢ 何 ▶ ( ヨ ▶ ( ヨ ▶

# Les figures

On va le plus souvent utiliser l'environnement figure. On peut y insérer différents types d'images:

Le format postscript encapsulé (.eps) est très utilisé pour des raisons historiques – et graphiques:

```
\usepackage{epsfig}
\begin{document}
\begin{center}
\begin{figure}[h]
\epsfig{file=CHAMEAU.eps,width=8cm}
\caption{Ceci est un chameau.}
\end{figure}
\end{center}
\end{document}
```
Les autres formats, dont PDF, sont employés avec le package graphicx et la commande includegraphics

```
\usepackage{graphicx}
\begin{document}
 \begin{center}
\begin{figure}[h]
  \includegraphics[height=7cm]{CHAMEAU.pdf}
  \caption{{\emph{Le joli chameau !!!}}}
  \label{fig1}
\end{figure}
\end{center}
\end{document}
```
<span id="page-29-0"></span> $\left\{ \begin{array}{ccc} 1 & 0 & 0 \\ 0 & 1 & 0 \end{array} \right.$  ,  $\left\{ \begin{array}{ccc} \frac{1}{2} & 0 & 0 \\ 0 & 0 & 0 \end{array} \right.$ 

### Aperçu

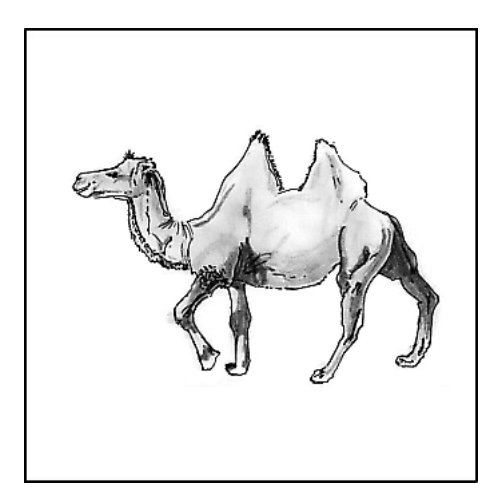

#### Figure: Le joli chameau [!!](#page-29-0)!

 $\mathbf{E} = \mathbf{A}$ 경계 ÷,  $299$ 

<marc.baillybechet@gmail.com> [Introduction au L](#page-0-0)ATEX

# Placement des figures

Le placement se fait à l'aide de l'option entre crochets \begin{figure}**[htbp!]**

**h**  $(here) \rightarrow$  Placer la figure dans le texte à l'endroit

où l'environnement a été appelé

(si l'espace disponible sur la page le permet).

- **t**  $(top) \rightarrow$  Placer la figure en haut d'une page de texte.
- **b**  $(bottom) \rightarrow$  Placer la figure en bas d'une page de texte.
- **p**  $(page) \rightarrow$  Placer la figure sur une page séparée du reste du texte.
- $(insist) \rightarrow$  Placer la figure là où on veut, vraiment!

Les figures n'atterrissent que rarement la où vous aimeriez qu'elles

∢何 ▶ ∢ ヨ ▶ ∢ ヨ ▶

<span id="page-31-0"></span> $299$ 

le fassent. LATEX ne considère que le côté typographique du placement, pas votre logique . . .

#### Table des matières

[Mathématiques](#page-32-0)

 $\leftarrow$   $\Box$   $\rightarrow$ 

<span id="page-32-0"></span> $\langle \overline{A} \rangle$   $\rightarrow$   $\langle \overline{A} \rangle$   $\rightarrow$   $\langle \overline{A} \rangle$ 

## Les mathématiques : modes

 $\rightarrow \begin{array}{c}$  \begin{math}...\end{math} simplifié par

\$...\$

ou par

```
\setminus (...\setminus)
```
pour insérer une formule mathématique dans une ligne de texte.

 $\rightarrow \begin{subarray}{c}$  \begin{displaymath}...\end{displaymath} simplifié par

```
\langle[...\rangle]
```
ou par

\$\$...\$\$

pour des formules isolées et centrées su[r u](#page-32-0)[ne](#page-34-0) [l](#page-32-0)[ig](#page-33-0)ne[.](#page-31-0)

<span id="page-33-0"></span> $\eta$ an

### Les mathématiques : modes

- $\rightarrow \begin{bmatrix} \text{equation} \dots \\ \text{equation} \end{bmatrix}$ produit le même résultat mais numérote automatiquement les formules.
- ▶ \begin{eqnarray}...\end{eqnarray} permet d'écrire des systèmes d'équations.

LATEX gère lui-même les espaces.

*同* ▶ ィヨ ▶ ィヨ

<span id="page-34-0"></span>つくい

#### Les mathématiques : formules

```
\documentclass[12pt,a4paper]{article}
\usepackage[T1]{fontenc}
\usepackage[latin1]{inputenc}
\begin{document}
Voici quelques exemples de formules mathématiques. Soit $x$ (et non pas x, atte
variable réelle solution de l'équation:
\begin{equation}
ax^2+bx+c=0\end{equation}
Le discriminant vaut $\Delta=b^2-4ac$. S'il est strictement
positif, il y a deux racines réelles distinctes:
\sqrt{2}\left\{
\begin{array}{ll}
    x_1=\frac{-b-\sqrt{Deltab}{2a}}\x_2=\frac{-b+\sqrt\Delta}{2a}
\end{array}
\right.
\sqrt{ }\end{document}
                                                       メラト メミトメミト
                                                                            2990
```
#### Aperçu

Voici quelques exemples de formules mathématiques. Soit  $x$  (et non pas x, attention) une variable réelle solution de l'équation:

$$
ax^2 + bx + c = 0 \tag{1}
$$

メロトメ 何 トメ ミトメ ミト

B

 $2990$ 

Le discriminant vaut  $\Delta = b^2 - 4ac$ . S'il est strictement positif, il y a deux racines réelles distinctes:

$$
\begin{cases}\n x_1 = \frac{-b - \sqrt{\Delta}}{2a} \\
 x_2 = \frac{-b + \sqrt{\Delta}}{2a}\n\end{cases}
$$

# Plus compliqué?

Pour en savoir plus des documents de référence sont sur le site web du cours:

- les maths avec latex.pdf
- $\blacktriangleright$  latexsheet.pdf
- ► tex-refcard-a4.pdf

4 17 18

<span id="page-37-0"></span>∢ 何 ▶ ( ミ ▶ ( ミ

### Quelques exemples un peu plus durs

À l'aide des documents de référence, essayez de reproduire les écritures mathématiques suivantes:

Équation de Navier-Stokes

$$
\frac{\partial \vec{v}}{\partial t} + (\vec{v} \cdot \vec{\nabla}) \vec{v} = -\frac{1}{\rho} \vec{\nabla} \rho + \nu \nabla^2 \vec{v} + \vec{f}
$$
(1)

Équations de Lotka-Volterra

$$
\frac{dx(t)}{dt} = x(t)(\alpha - \beta y(t)) \tag{2}
$$

$$
\frac{dy(t)}{dt} = -y(t)(\gamma - \delta x(t)) \tag{3}
$$

Intégrale gaussienne

$$
\iint_0^{+\infty} e^{-(x^2+y^2)} dxdy = \frac{\pi}{4}
$$
 (4)

#### Table des matières

[Mathématiques](#page-32-0)

[Bibliographie](#page-39-0)

 $\leftarrow$   $\Box$   $\rightarrow$ 

<span id="page-39-0"></span> $\langle \overline{A} \rangle$   $\rightarrow$   $\langle \overline{A} \rangle$   $\rightarrow$   $\langle \overline{A} \rangle$ 

La bibliographie - dans le .tex

 $\blacktriangleright$  Environnement thebibliography

- ▶ Commande bibitem pour "labelliser" les références
- ▶ Commande cite pour appeler les références dans le texte

 $\langle \bigcap \mathbb{P} \rangle$   $\rightarrow$   $\langle \bigcap \mathbb{P} \rangle$   $\rightarrow$   $\langle \bigcap \mathbb{P} \rangle$ 

 $200$ 

 $\leftarrow$   $\Box$   $\rightarrow$ 

#### Exemple

```
\documentclass[12pt,a4paper]{article}
```

```
...
\begin{document}
```
Les citations \cite{PER024,PER025} peuvent être citées sous la forme simple présente ou sous une forme différente \cite[paragraphe 2]{PER026} plus sophistiquée.

```
\begin{thebibliography}{10}
```
\bibitem{PER024} Charles, S., Ferreol, M., Chaumot, A., et Pery, A.R.R. (2004) Food availability effect on population dynamics of the midge {\it Chironomus riparius}: a Leslie modeling approach. {\it Ecological Modelling}, {\bf 175}, 217-229.

\bibitem{PER025} Lopes, C., Péry, A.R.R., Chaumot, A., et Charles,

S. (2005) Ecotoxicology and Population Dynamics: on the use of DEBtox models in a Leslie modelling approach. {\it Ecological Modelling}, {\bf 188/1}, 30-40.

イロト イ押 トイヨ トイヨ トー

 $2Q$ 

\bibitem{PER026} Deceliere, G., Charles, S., et Biemont, C. (2005) The Dynamics of Transposable Elements in Structured Populations.

{\it Genetics}, {\bf 169}, 467-474.

```
\end{thebibliography}
```
\end{document}

#### Aperçu

Les citations [1, 2] peuvent être citées sous la forme simple présente ou sous une forme différente [3, paragraphe 2] plus sophistiquée.

#### **Références**

- [1] Charles, S., Ferreol, M., Chaumot, A., et Pery, A.R.R. (2004) Food availability effect on population dynamics of the midge *Chironomus riparius*: a Leslie modeling approach. *Ecological Modelling*, 175, 217-229.
- [2] Lopes, C., Pérv, A.R.R., Chaumot, A., et Charles, S. (2005) Ecotoxicology and Population Dynamics : on the use of DEBtox models in a Leslie modelling approach. Ecological Modelling, 188/1, 30-40.
- [3] Deceliere, G., Charles, S., et Biemont, C. (2005) The Dynamics of Transposable Elements in Structured Populations. *Genetics*, 169, 467-474.

イロト イ母 トイヨ トイヨト

## La bibliographie - avec un .bib

- $\triangleright$  Générer un fichier toto.bib avec des références dont celles à lister, au format bibtex (un fichier exemple est sur le site web);
- ▶ Dans le fichier .tex, inclure des \cite comme précedemment pour citer les références;
- $\triangleright$  A la fin du fichier . tex, inclure les instructions:

\bibliographystyle{alpha,plain,abbrv,...} \bibliography{toto}

- ▶ Compiler le .tex une première fois;
- Regarder le résultat sur le fichier pdf;
- ▶ Compiler une deuxième fois : qu'est ce qui a changé?

メタトメミトメミト

#### Le format Bibtex

```
@BOOK{HofbSigm98,
 title = {Evolutionary Games and Population Dynamics},
 publisher = {Cambridge University Press},
 year = {1998},
 author = {Joseph Hofbauer, Karl Sigmund},
 abstract = {Some of the simplest models for the dynamics of a single population
exhibit very complicated behaviour, including bifurcations and chaos...}
}
@ARTICLE{Achtman2008,
 author = {Mark Achtman and Michael Wagner},
 title = {Microbial diversity and the genetic nature of microbial species.},
 journal = {Nat Rev Microbiol},
 year = {2008}.volume = {6}.
 pages = {431--440},
 number = {6}.
 month = \{Jun\}.
 abstract = {The earth contains a huge number of largely uncharacterized Bacteria
        and Archaea...},
 doi = {10.1038/nrmicro1872},
 url = {http://dx.doi.org/10.1038/nrmicro1872}
}
```
イロト イ押 トイヨ トイヨト

#### Exemple

```
\documentclass{article}
\usepackage[francais]{babel}
\usepackage[utf8]{inputenc}
\usepackage[T1]{fontenc}
```

```
\title{Inclusion fichier .bib}
\author{S. Charles}
\date{\today}
```

```
\begin{document}
\maketitle{}
```

```
C'est à Joseph Hofbauer et Karl Sigmund \cite{HofbSigm98}
que l'on doit le concept d'équations du réplicateur.
```

```
\bibliographystyle{plain} % autres styles possible
\bibliography{toto}
%\nocite* % essayer avec et sans
```

```
\end{document}
```
イロト イ押 トイヨト イヨト

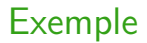

#### Inclusion fichier .bib

S. Charles

29 septembre 2008

C'est à Joseph Hofbauer et Karl Sigmund [1] que l'on doit le concept d'équations du réplicateur.

#### Références

[1] Karl Sigmund Joseph Hofbauer. Evolutionary Games and Population Dynamics. Cambridge University Press, 1998.

イロト イ押 トイヨ トイヨ トー

#### Trucs et astuces

- ▶ Pour écrire des indices et des exposants, on passe en mode mathématique: Le XIX\$^{\textrm{ème}}\$ siècle donne "Le  $XIX^{\text{ème}}$  siècle"
- ▶ Le degré des températures se fait de la même manière : 37\$^\circ\$C donne "37◦C"
- ▶ Pour écrire des lettres grecques, on passe aussi en mode mathématique: \$\alpha\$ donne *α*.
- $\blacktriangleright$  Pour faire une flèche, *idem*: a\$\rightarrow\$b donne a $\rightarrow$ b

**K 何 ▶ ス ヨ ▶ ス ヨ ▶** 

 $299$ 

▶ Pour de petits problèmes d'espacement, les commandes \vspace{} et \hspace{} peuvent être utiles.

## Aller plus loin

LATEX est très documenté sur Internet. Quelques adresses utiles:

- ▶ <http://www.tuteurs.ens.fr/logiciels/latex/>
- ▶ <http://www.grappa.univ-lille3.fr/FAQ-LaTeX/>
- Inttp://en.wikibooks.org/wiki/LaTeX
- ▶ <http://www.eng.cam.ac.uk/help/tpl/textprocessing/>
- ▶ [http://www.jalix.org/ressources/miscellaneous/](http://www.jalix.org/ressources/miscellaneous/tex/_faq-latex2/html/) [tex/\\_faq-latex2/html/](http://www.jalix.org/ressources/miscellaneous/tex/_faq-latex2/html/)

Des documents ainsi que le cours sont disponibles à l'adresse <http://pbil.univ-lyon1.fr/members/mbailly/>

<span id="page-48-0"></span>イロメ イ団メ イモメ イモメー